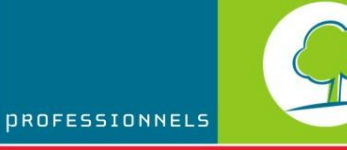

BRUXELLES ENVIRONNEMENT

# INFO FICHES-ÉNERGIE

**Manuel didactique**

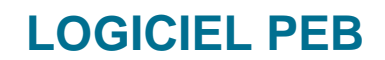

*Mise à jour de la version 5.0*

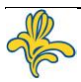

# **Contenu**

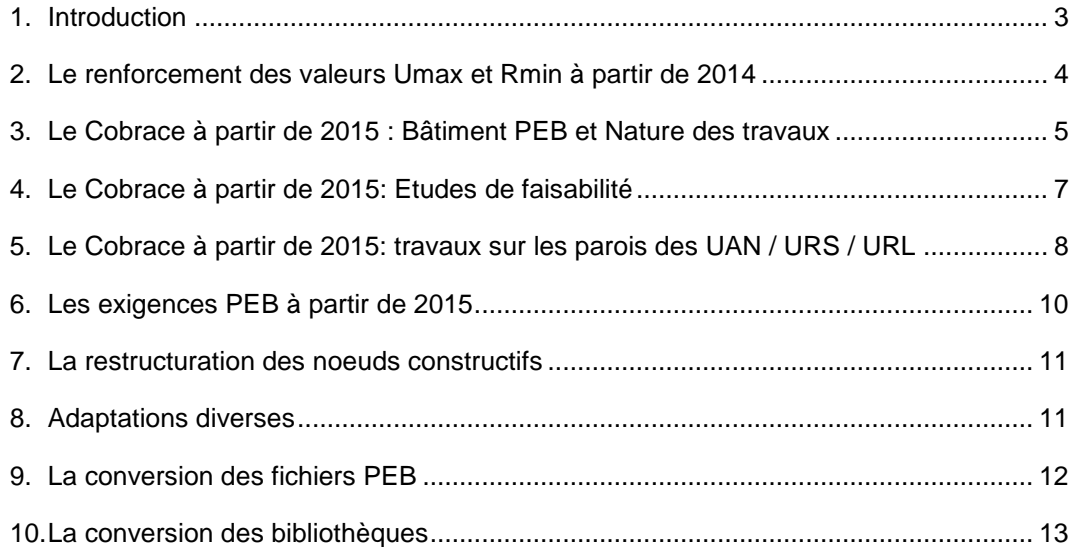

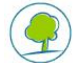

### <span id="page-2-0"></span>**1. INTRODUCTION**

Le présent document a pour but de faciliter la prise en main du logiciel PEB V5.0. en passant en revue les principales mises à jour.

Il présuppose que vous êtes déjà familiarisés avec les versions antérieures. Si ce n'était pas le cas, vous pouvez consulter les manuels et l'aide livrés avec le logiciel qui sont remis à jour à chaque nouvelle version du logiciel ainsi que les manuels didactiques 2.5, 3.0 et 3.5 et 4.0 disponibles sur le site de Bruxelles-Environnement [\(http://www.bruxellesenvironnement.be\)](http://www.bruxellesenvironnement.be/).

Toutes les modifications réalisées (changements ou incidents) ont été référencées dans le document "liste exhaustive des changements(.pdf)" disponible sur le site de Bruxelles-Environnement. Seules les modifications qui demandent des explications ou qui sont à mettre en évidence sont présentées dans cette info-fiche.

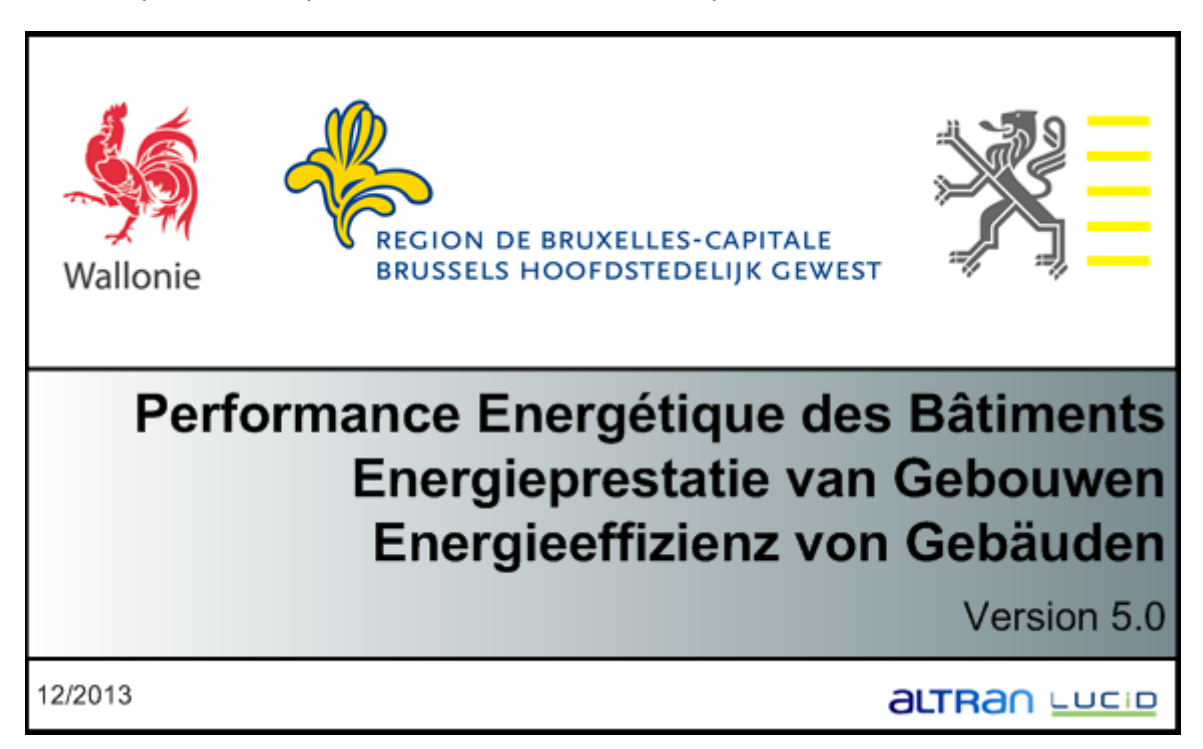

La V5.0 est commune avec les Régions wallonne et flamande; il n'est donc pas nécessaire de télécharger et d'installer plusieurs versions si vous souhaitez travailler dans les deux autres régions. Le logiciel est trilingue mais il appartient à chaque Région de choisir les langues qu'elle souhaite implémenter et de fournir les traductions ad hoc. La RBC, par exemple, n'a pas souhaité utiliser l'allemand car aucun support ne pouvait être fourni dans cette langue. Vous pouvez changer la langue par défaut de la manière suivante: menu logiciel PEB>configuration du logiciel>onglet logiciel PEB.

La V5.0 est une version de transition, elle poursuit l'implémentation des exigences adoptées par l'arrêté modificatif de février 2013 et implémente partiellement le CoBrACE: les possibilités d'imprimer des formulaires et d'encoder des dérogations pour toutes les exigences 2015 sont par exemple absentes.

Le CoBrACE concerne uniquement les périodes à partir du 01/01/2015.

La version 4.0.2 n'est plus téléchargeable sur le site internet de l'IBGE car la version 5.0 intègre la résolution des incidents et complète les changements relatifs aux exigences 2015 et au CoBrACE.

La région de Bruxelles-Capitale n'a pas publié les versions 4.3 et 5.0.2 du logiciel PEB. Dès lors, vous ne pouvez pas remettre de déclaration PEB dans la V4.3 ou V 5.0.2 mais vous pouvez convertir votre projet actuel dans cette version ( 5.0.5).

Nous vous rappelons également que vous pouvez trouver les textes règlementaires, E-news et info-fiches sur la PEB sur notre site [\(http://www.bruxellesenvironnement.be/PEB](http://www.bruxellesenvironnement.be/PEB) > Travaux PEB)

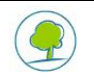

## <span id="page-3-0"></span>**2. LE RENFORCEMENT DES VALEURS UMAX ET RMIN À PARTIR DE 2014**

Suite au renforcement des valeurs Umax et Rmin en 2014 (cf E-News de novembre 2013). Le logiciel dispose des formulaires Proposition PEB et Déclaration PEB simplifiée spécifiques pour l'année 2014. Les adaptations des limites ont été réalisées dans plusieurs parties: cadre bleu, aide, etc

### FORMULAIRE DE PROPOSITION PEB

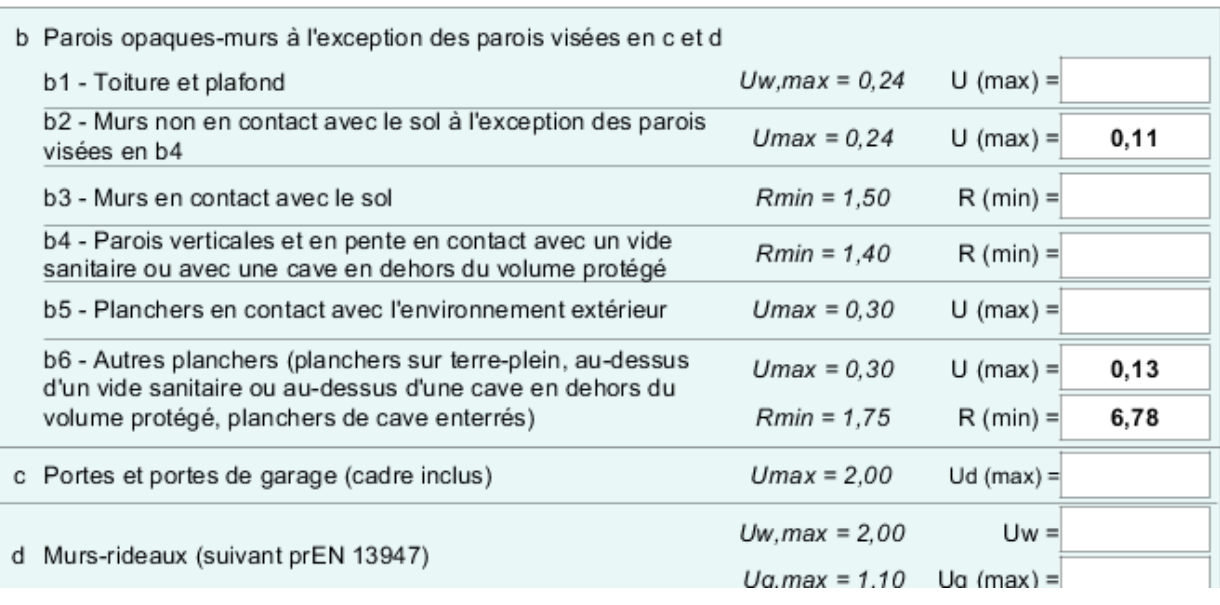

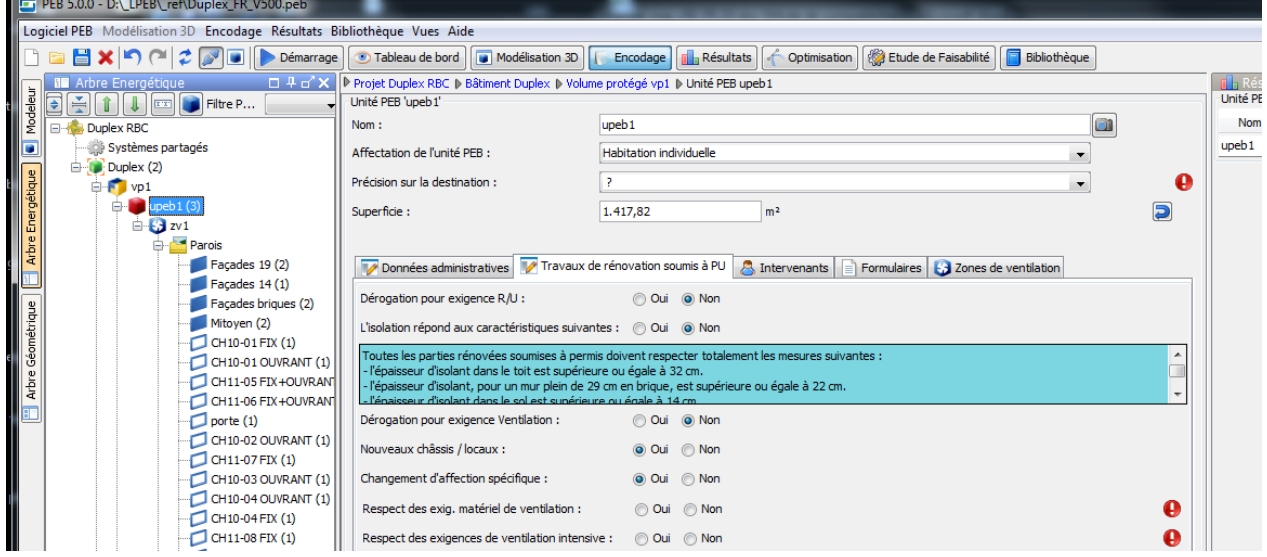

#### **Seule la V5.0 constitue la version obligatoire en vigueur pour la période 2014**

## <span id="page-4-0"></span>**3. LE COBRACE À PARTIR DE 2015 : BÂTIMENT PEB ET NATURE DES TRAVAUX**

A partir de 2015, Le CoBrACE supprime la notion de Bâtiment PEB et l'encodage de la nature des travaux est réalisé au niveau de l'unité PEB. Néanmoins, un nœud bâtiment est maintenu avec le sens commun de "ensemble construit".

Le CoBrACE modifie également la dénomination et la définition de la typologie des travaux:

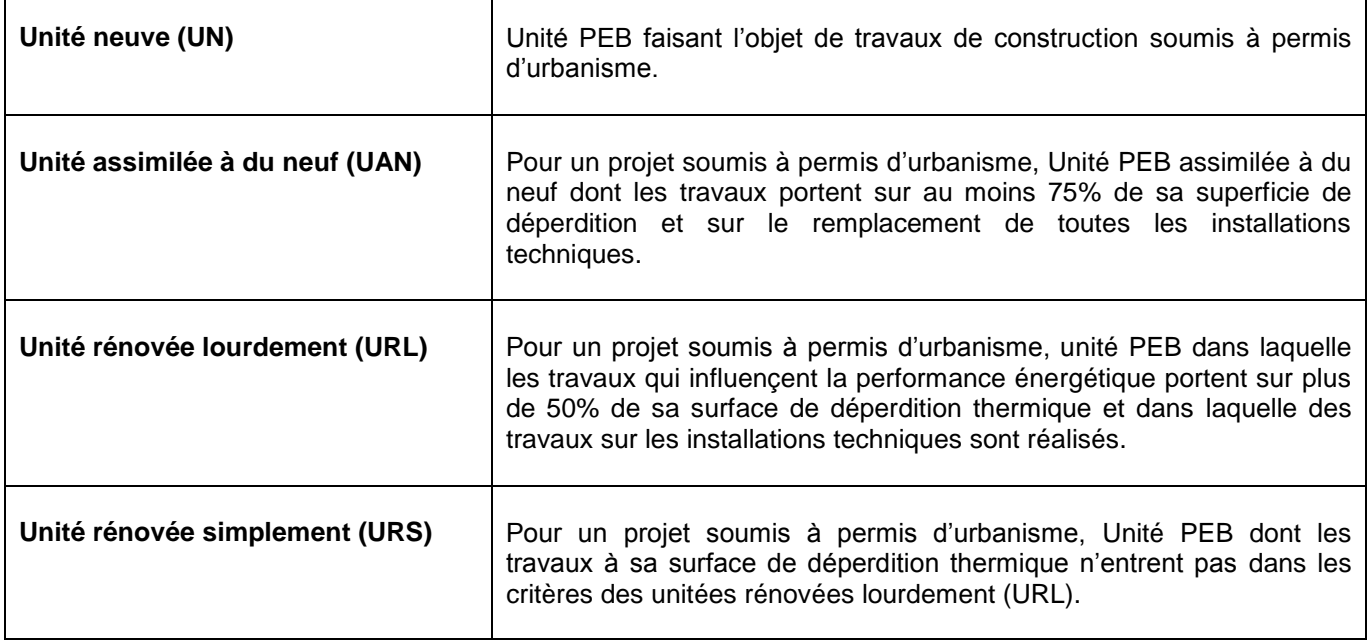

Cela signifie que maintenant un bâtiment peut contenir des unités dont la nature des travaux varie.

**Suite aux modifications liées à la division de projet et à la nature des travaux , la conversion ne peut pas toujours être automatique pour un projet dont la période de dépôt de demande de permis varierait autour du 01/01/2015 ou lors de la conversion des projets réalisés en V4.0 pour une période après 1/1/2015.**

Si un changement de période (autour du 1/1/2015) survient:

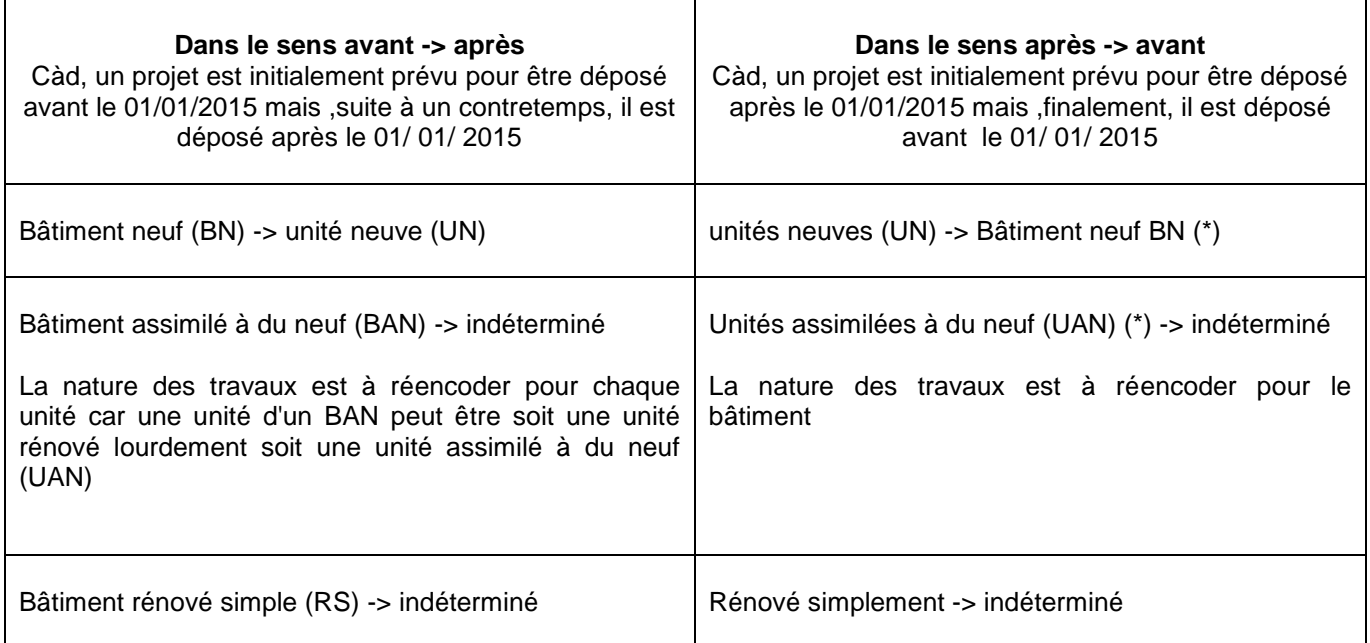

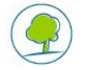

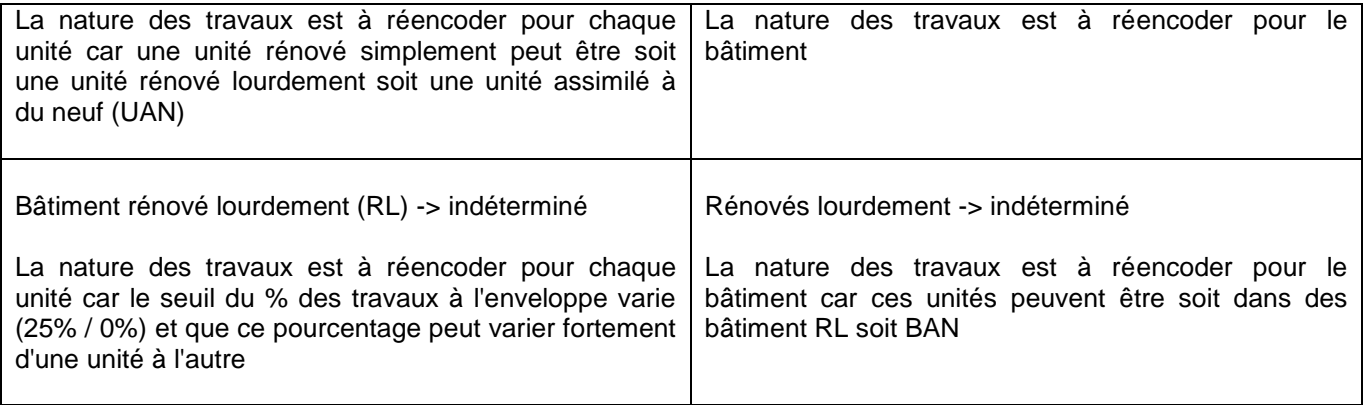

(\*) Seulement si toutes les unités du bâtiment possédaient une nature de travaux identique avant la conversion.

Un réencodage de la nature des travaux doit donc être réalisé dans certains cas, avec comme conséquence la nécessité de réencoder le statut des parois et les systèmes car les unités perdent les informations relatives aux systèmes lorsque la nature des travaux devient indéfinie.

Cette perte d'encodage se produit uniquement avec les Bâtiments assimilés à du neuf (BAN). Pour contourner ce mécanisme :

- Vous pouvez avant de changer de période, modifier la nature des travaux du bâtiment en neuf. Après conversion de période 2015 toutes les unités auront la nature Unité neuve et conserveront les données de leur système.
- Une autre alternative consiste à récupérer une partie des encodages des systèmes via la bibliothèque :
	- 1. Ouvrir votre fichier dans la V4.0 et sauvegarder les systèmes dans la bibliothèque ;
	- 2. Convertir ces éléments de bibliothèque dans la bibliothèque V5.0 (cf supra) ;
	- 3. Convertir votre fichier dans la V5.0 ;
	- 4. Récupérer une partie de l'encodage en faisant appel aux systèmes présents dans la bibliothèque

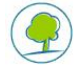

## <span id="page-6-0"></span>**4. LE COBRACE À PARTIR DE 2015: ETUDES DE FAISABILITÉ**

L'obligation de réaliser des études de faisabilité ne se fait plus bâtiment par bâtiment mais en considérant la superficie totale de toutes les unités PEB du projet:

- Etude de faisabilité **technique, environnementale et économique** est nécessaire si le projet est constitué d'une ou plusieurs unités PEB neuves, ou est constitué d'une ou plusieurs unités PEB rénovées lourdement (unités assimilées à du neuf comprises) qui ensemble font plus de **5.000 m².**
- Etude de faisabilité **intégrée** est nécessaire si le projet est constitué d'une ou plusieurs unités PEB neuves qui ensemble font plus de 10.000 m², ou est constitué d'une ou plusieurs unités PEB rénovées lourdement (unités assimilées à du neuf comprises) qui ensemble font plus de **10.000 m².**

Dans l'onglet bâtiments du nœud projet de la vue encodage, un tableau synthétise toutes les unités par nature des travaux, la somme de chaque classe de travaux est signalée si ces études sont nécessaires.

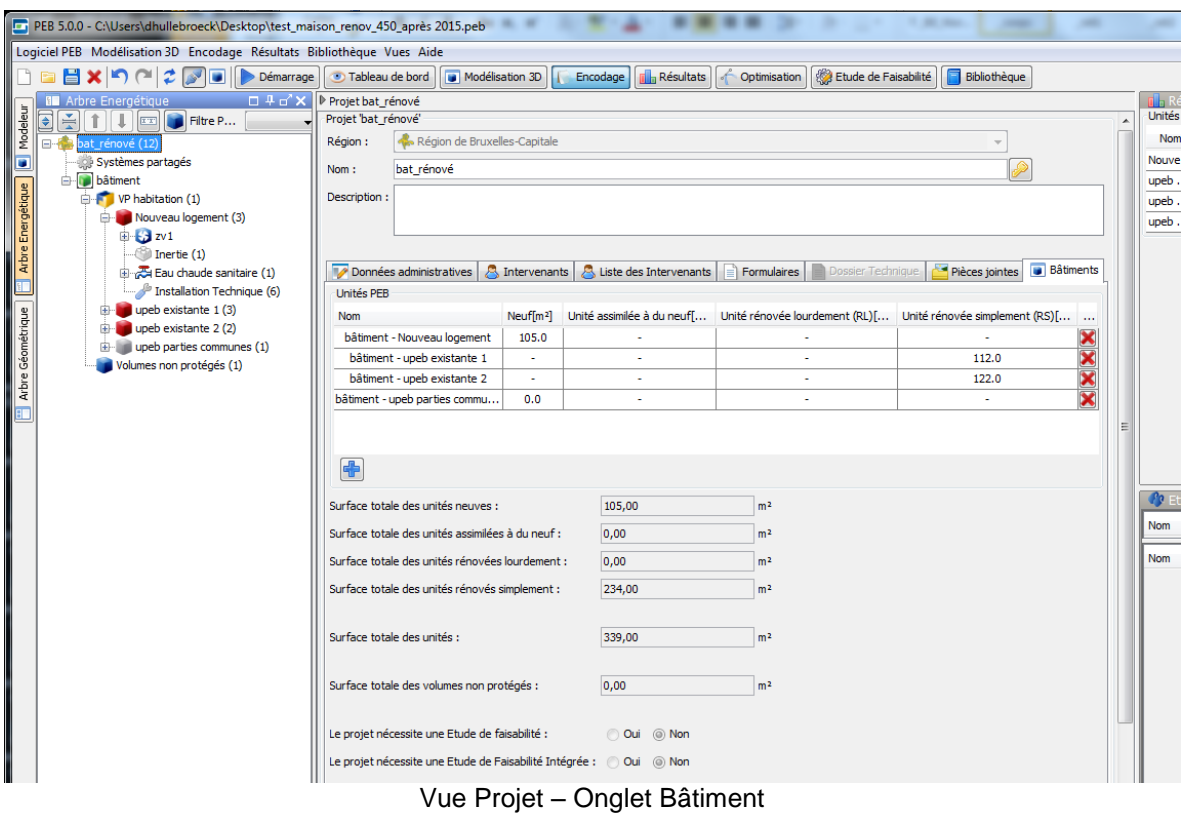

NB: dans la V5.0, aucun message de validation sur la cohérence entre l'encodage et la nature des travaux n'est présent. Des tests de cohérence seront introduits ultérieurement.

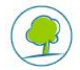

## <span id="page-7-0"></span>**5. LE COBRACE À PARTIR DE 2015: TRAVAUX SUR LES PAROIS DES UAN / URS / URL**

### **Avant 2015:**

Seuls les travaux soumis à permis d'urbanisme sont considérés pour le respect des exigences.

- Les parois sont organisées en trois classes pour les RS et RL
	- Les parois neuves
	- Les parois neuves ou reconstruites
	- Les parois inchangées

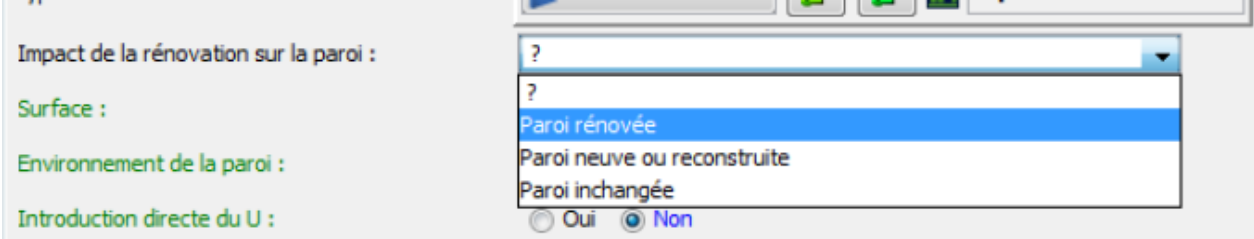

- Les parois sont organisées en deux classes pour les BAN
	- Les parois neuves ou rénovées soumises à permis

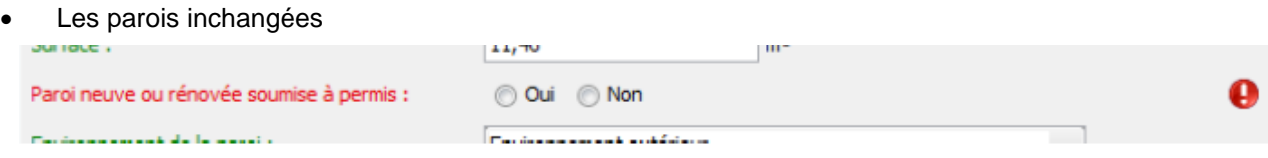

### **Avec l'entrée en vigueur du CoBrACE à partir du premier janvier 2015,**

Tous les travaux/présents sur les plans sont à considérer pour le respect des exigences

- Les parois sont organisées en deux classes en fonction de la nature des travaux pour les URS, URL et UAN:
	- Les parois neuves ou rénovées
	- Les paroi inchangées

Paroi neuve ou rénovée [T] :

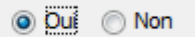

Impact sur les parois si vous modifiez la **date de dépôt de la demande de permis** d'urbanisme du projet :

Dans le sens

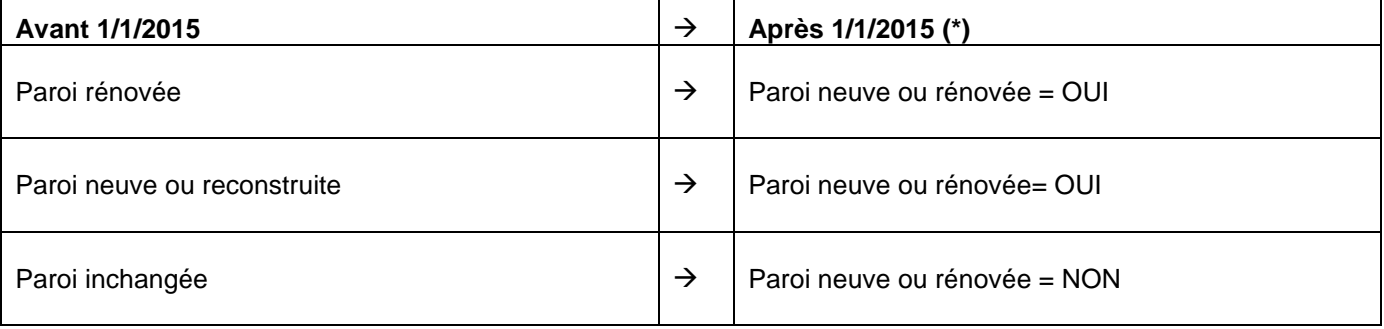

(\*) sauf pour BAN où l'information est perdue

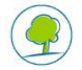

Dans le sens

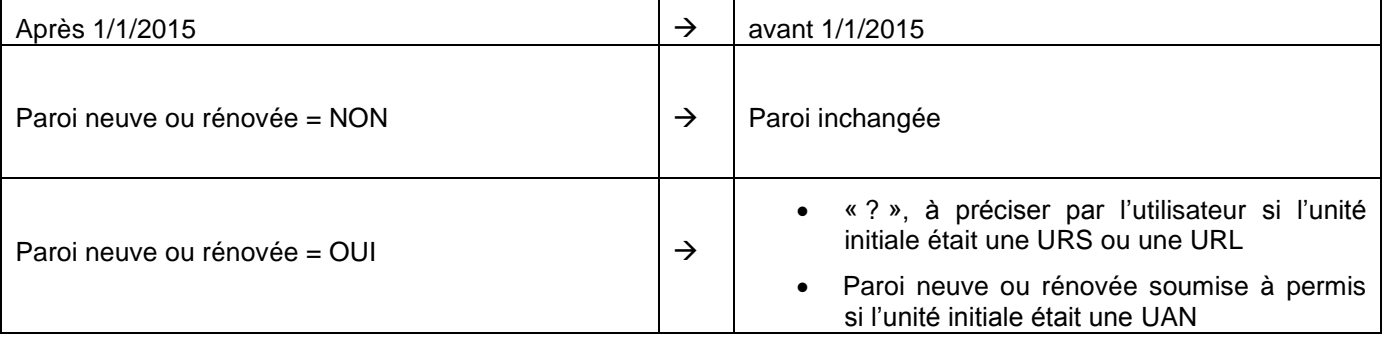

NB: dans la V5.0, aucun message de validation sur la cohérence n'est présent sur le type de rénovation. Des tests de cohérences seront introduits ultérieurement. Ce fait est rappelé par le message : "Le logiciel ne vérifie pas la bonne adéquation du type d'unité"

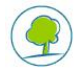

### <span id="page-9-0"></span>**6. LES EXIGENCES PEB À PARTIR DE 2015**

Les exigences 2015 pouvaient déjà être calculées dans la V4.0, cependant, certains témoins de l'ancienne méthode devaient encore être adaptés:

- Le volume K et le résultat du calcul du K ont été enlevés
- La prise en compte des nœuds constructifs pour déterminer le X du besoin net de chauffage a été adapté: quelle que soit la méthode de calcul des nœuds constructifs et les nœuds constructifs encodés, le calcul du X est réalisé en considérant la méthode des nœuds conformes, sans la prise en compte d'aucun nœud constructif.
- L'exigence surchauffe est maintenant présentée à partir de 2016 dans le logiciel. Cependant, la méthode de calcul n'étant pas encore publiée, le statut de cette exigence est représenté par le symbole
- Différentes adaptations pour présenter les résultats au niveau de l'unité

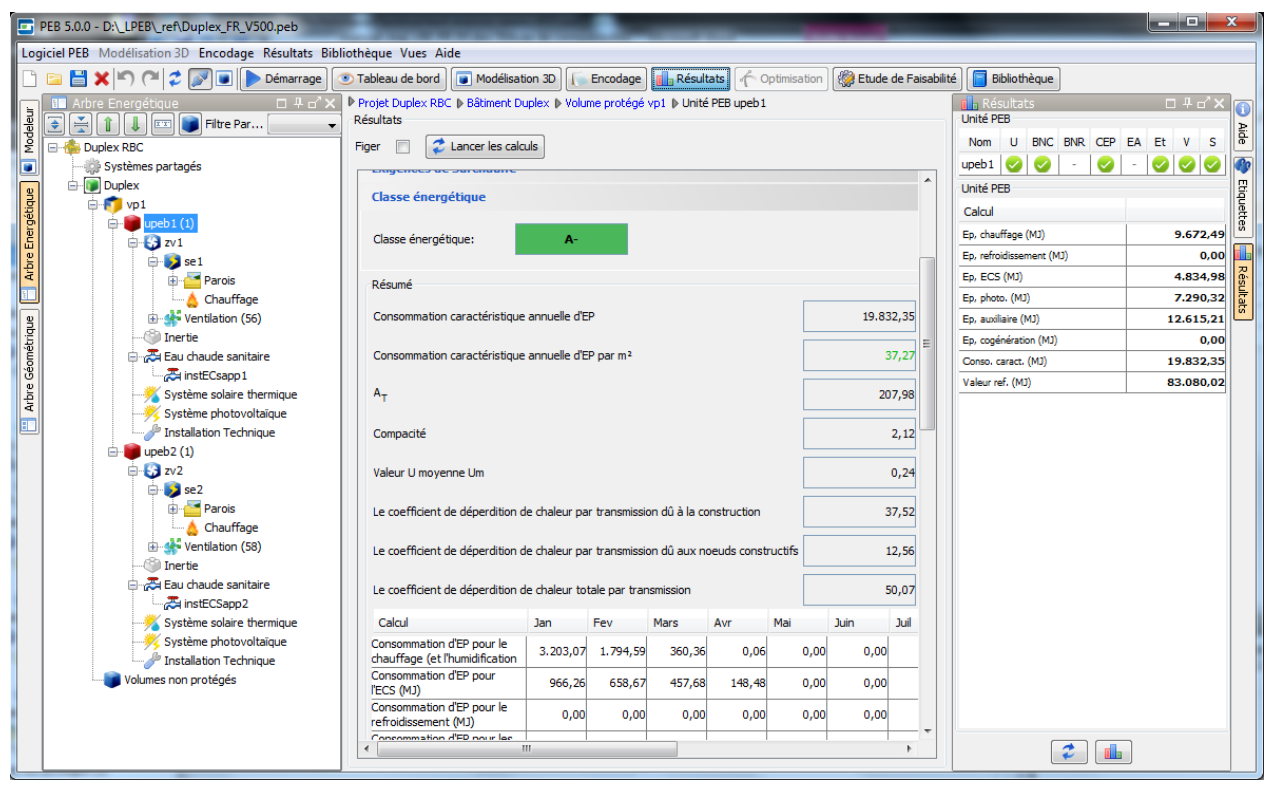

**Seule la V5.0 constitue la version obligatoire en vigueur pour la période à partir de 2015**

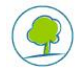

### <span id="page-10-0"></span>**7. LA RESTRUCTURATION DES NOEUDS CONSTRUCTIFS**

Le choix de la méthode de calcul des nœuds constructifs et les nœuds constructifs étaient encodés précédemment au niveau du volume K.

Ils ont été déplacés au niveau du volume protégé du bâtiment suite à la disparition du volume K et pour faciliter l'encodage car:

- Tout changement du volume K entraînait le réencodage de la sélection de la méthode de calcul des nœuds constructifs
- Des nœuds constructifs identiques dans plusieurs Volume K nécessitaient un encodage des caractéristiques dans chaque volume K

| Pour les projets < $1/1/2015$                                                                                                    | A parti de la version 5.0 pour des projets > 1/1/2015                                                                                                    |
|----------------------------------------------------------------------------------------------------|----------------------------------------------------------------------------------------------------|
| Bâtiment A<br>Volume protégé<br>Volume K1<br>Choix de la méthode des nœuds constructifs<br>Description du nœuds constructifs A<br>Description du nœuds constructifs B<br>Volume K2<br>Choix de la méthode des nœuds constructifs<br>Description du nœuds constructifs A | Bâtiment A<br>Volume protégé<br>Choix de la méthode des nœuds constructifs<br>Description du nœuds constructifs A<br>Description du nœuds constructifs B |

*Exemple: la simplification de l'encodage des nœuds constructifs*

Ce déplacement a pour conséquence que la méthode de calcul des nœuds constructifs doit être identique pour toutes les unités d'un même bâtiment.

La disparition du volume K peut impacter le calcul des nœuds constructifs (méthode B et C) car ce n'est plus la compacité du volume K mais celle de l'unité qui est prise en compte.

Lors de la conversion du fichier, les nœuds constructifs ne sont pas fusionnés automatiquement. L'encodage peut être laissé en l'état ou adapté manuellement. Cette conversion n'a pas d'impact sur le calcul.

### <span id="page-10-1"></span>**8. ADAPTATIONS DIVERSES**

D'autres modifications ont été encore réalisées comme:

- Adaptation du formulaire de Proposition PEB pour les bâtiments de plus de 1.000m2: apparition d'une phrase alors qu'auparavant seule une remarque était présente dans le logiciel.
- Bibliothèque: la liste des 3 groupes de la catégorie « Matériaux EPBD » ont été mises à jour Parties communes:
	- Adaptation de l'encodage
	- L'amende pour non-respect de l'exigence d'isolation des parois est à charge du déclarant de cette unité
	- Disparition de tout encodage d'espace et de données relatives à la ventilation
- …

Toutes les modifications réalisées (changements ou incidents) ont été référencées dans le document annexe " liste exhaustive des changements(.pdf)".

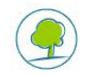

### <span id="page-11-0"></span>**9. LA CONVERSION DES FICHIERS PEB**

Il est possible de convertir les fichiers 2.5, 3.0, 3.5 ou 4.0(/4.3) en 5.0. Tout fichier réalisé avec ces versions sera automatiquement proposé à la conversion à leur ouverture dans la v5.0.

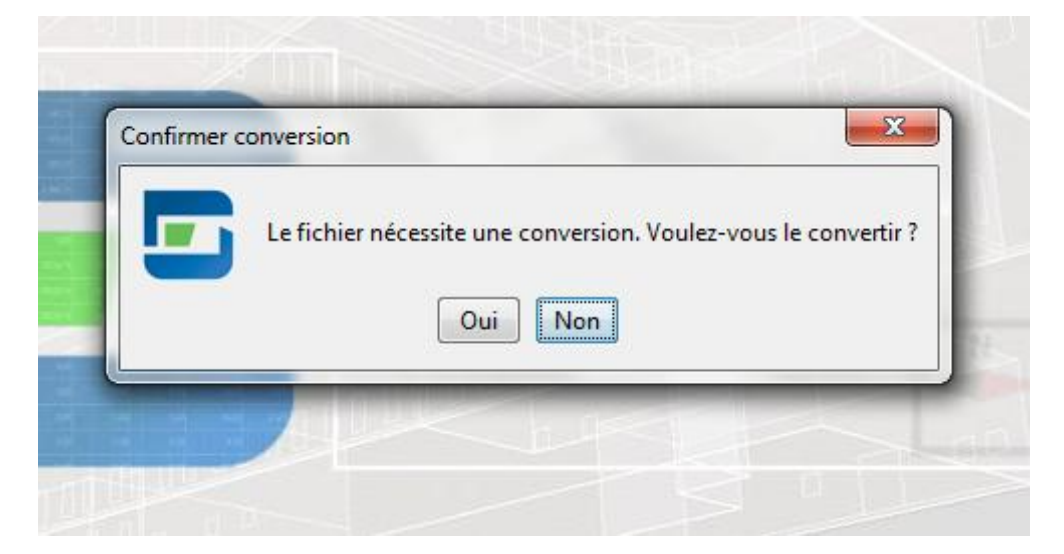

Remarques: une fois un fichier converti et sauvegardé, il est impossible de l'utiliser dans une version antérieure mais le logiciel crée automatiquement un fichier .bak qui permet de conserver le fichier dans son état avant conversion.

Lors de la conversion du fichier en V5.0, les nœuds constructifs sont déplacés au niveau du volume protégé du bâtiment sont pas réassemblés automatiquement. L'encodage peut être laissé en l'état ou adapté manuellement.

Lors de la conversion, les espaces ventilés créés dans les parties communes disparaîtront.

En ce qui concerne les autres modifications, 3 cas sont à distinguer:

### **1) Période avant 2014**

La conversion s'effectue sans changement entre la V4.0 et la V5.0. Pour les conversions avec des versions plus anciennes, se reporter au manuel de mise-à-jour de la V4.0 ou précédents

### **2) Période 2014**

La conversion est obligatoire pour pouvoir disposer des formulaires adéquats.

La conversion s'effectue sans changement entre la V4.0 et la V5.0. Pour les conversions avec des versions plus anciennes, se reporter au manuel de mise-à-jour de la V4.0.

#### **3) Période après 1/1/2015**

La conversion nécessité, en fonction du projet, des ré encodages plus ou moins important mais indispensable suite à la mise en œuvre du CoBrACE.

Ce réencodage concerne la nature des travaux puisque les catégories relatives à la nature des travaux ont changées et que la nature des travaux ne se détermine plus au niveau du bâtiment mais unité par unité.

La section 3 de ce document " Le CoBrACE à partir de 2015 : bâtiment PEB et nature des travaux" explicite cet aspect.

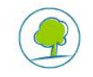

### <span id="page-12-0"></span>**10. LA CONVERSION DES BIBLIOTHÈQUES**

Chaque version du logiciel utilise une bibliothèque différente. Si vous souhaitez réutiliser les éléments de bibliothèque (personnes, matériaux, parois, systèmes, ouvertures de ventilation,…) que vous avez encodés dans une version antérieure, vous devez convertir vos éléments de bibliothèque.

Voici comment procéder:

- à partir du logiciel version 2.5, 3.0, 3.5, 4.0 ou même d'une autre installation V5.0,exporter l'ensemble de votre bibliothèque dans un fichier XML;
- à partir du logiciel V5.0 du logiciel importer ce fichier dans la bibliothèque 5.0. Les éléments qui existent simultanément dans le fichier XML et la bibliothèque seront par défaut exclus de l'importation.

Les fonctions d'importation et d'exportation sont accessibles à partir de l'élément de menu "bibliothèque".

Pour plus de détails, vous pouvez consulter le chapitre "Export et Import de la Bibliothèque" de l'aide en ligne.

Rappel: depuis la V3.5, les liens sont maintenus entre éléments de bibliothèques et éléments de bibliothèques utilisés dans le projet.

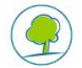